Общая информация об онлайн-олимпиаде «Безопасный интернет»

Олимпиада пройдет на образовательной платформе Учи.ру с 28 ноября по 25 декабря 2023 года.

**Сайт олимпиады**: https://safenet.uchi.ru

**Формат**: Олимпиада проводится в онлайн-формате для учеников 1–9 классов всех регионов Российской Федерации. Для участия достаточно иметь компьютер или планшет с современным браузером и выходом в Интернет. Участие бесплатное.

Ребенок может пройти олимпиаду как в школе, так и дома. Необходима регистрация ученика на платформе либо родителем, либо учителем – непосредственно на сайте олимпиады https://safenet.uchi.ru.

**Цель и особенности**: олимпиада направлена на повышение цифровой грамотности учеников младших и средних классов общеобразовательных учреждений. Интерактивные задания позволяют проверить знание правил безопасного поведения в сети Интернет, умение применять их на практике, а также получить новую информацию в доступной и понятной школьникам форме.

С более подробной информацией об участии в Олимпиаде можно ознакомиться по ссылке: https://cloud.nationalpriority.ru/sh/XXT, а также перейдя по QR-коду:

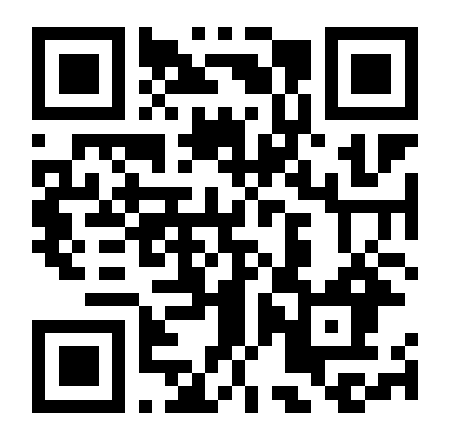

## ШКОЛАМ И ПЕДАГОГАМ

## **Для участия:**

1. Педагогам общеобразовательных учреждений необходимо ознакомиться с образовательной платформой Учи.ру (https://uchi.ru/) и, в случае отсутствия аккаунта, зарегистрироваться;

2. Разместить информацию о проведении Олимпиады на страницах аккаунтов социальных сетях и на сайтах школ (при наличии);

3. Разместить в школах информационный плакат об Олимпиаде.

## **Регистрация:**

1. Если у учителей и учеников уже есть доступ к платформе Учи.ру, то для участия в Олимпиаде необходимо:

- пройти по ссылке https://safenet.uchi.ru;

- ввести свой логин и пароль в поля для ввода и приступить к выполнению заданий.

2. Если у учителя нет доступа к платформе Учи.ру, то для участия в Олимпиаде необходимо:

- пройти по ссылке https://safenet.uchi.ru;

- пройти регистрацию, добавить класс и учеников;

- раздать личные логины и пароли для входа на платформу каждому ребенку.

После этого ученики могут приступить к выполнению заданий из своего личного кабинета.

Отслеживание статистики в школах: для отслеживания статистики участия образовательного учреждения в олимпиаде можно воспользоваться сервисом «Кабинет администратора», подключив его в личном кабинете учителя или пройдя отдельную регистрацию как представителя администрации школы на сайте https://uchi.ru/, которая занимает несколько минут. Также сервис позволяет получать статистику по активным ученикам в разрезе классов и предметов по образовательному учреждению.